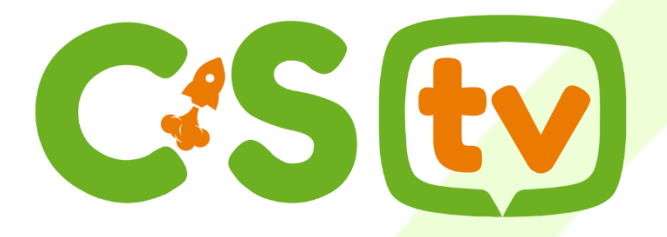

#### Quer o melhor da TV?

Clientes C&S tem acesso exclusivo, são mais de 100 canais entre TV e Rádio para você curtir onde estiver, TOTALMENTE GRÁTIS!

Este documento irá apresentar formas de acessar e aproveitar todo o nosso conteúdo.

- **· [Instalação em](#page-3-0) Dispositivos iOS.**
- **· [Instalação em](#page-3-0) Dispositivos Android.**
- **[Computador ou Navegador WEB.](#page-4-0)**
- [Downloads Alternativos.](#page-6-0)

As credenciais de acesso são fornecidas pela C&S Provedor.

# Instalação em Dispositivos iOS/iPadOS

Acesse [https://cesprovedor.com.br/tv,](https://cesprovedor.com.br/tv) através de seu dispositivo iOS/iPadOS (iPhone/iPad), clique no botão [ *Disponível na App Store ]*, para fazer o download do Aplicativo C e S TV.

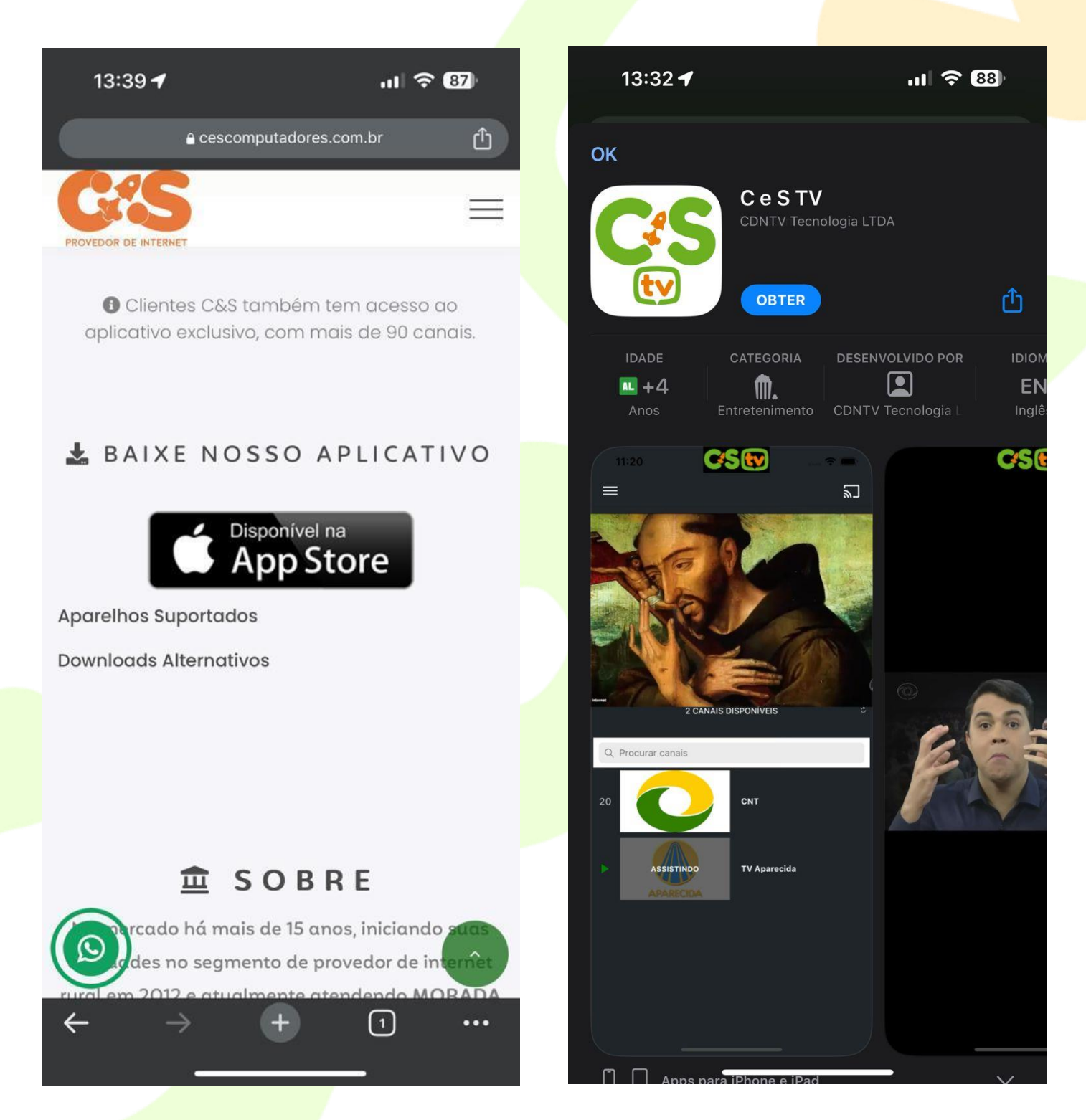

Após baixar, abra o aplicativo, e informe suas credenciais de acesso.

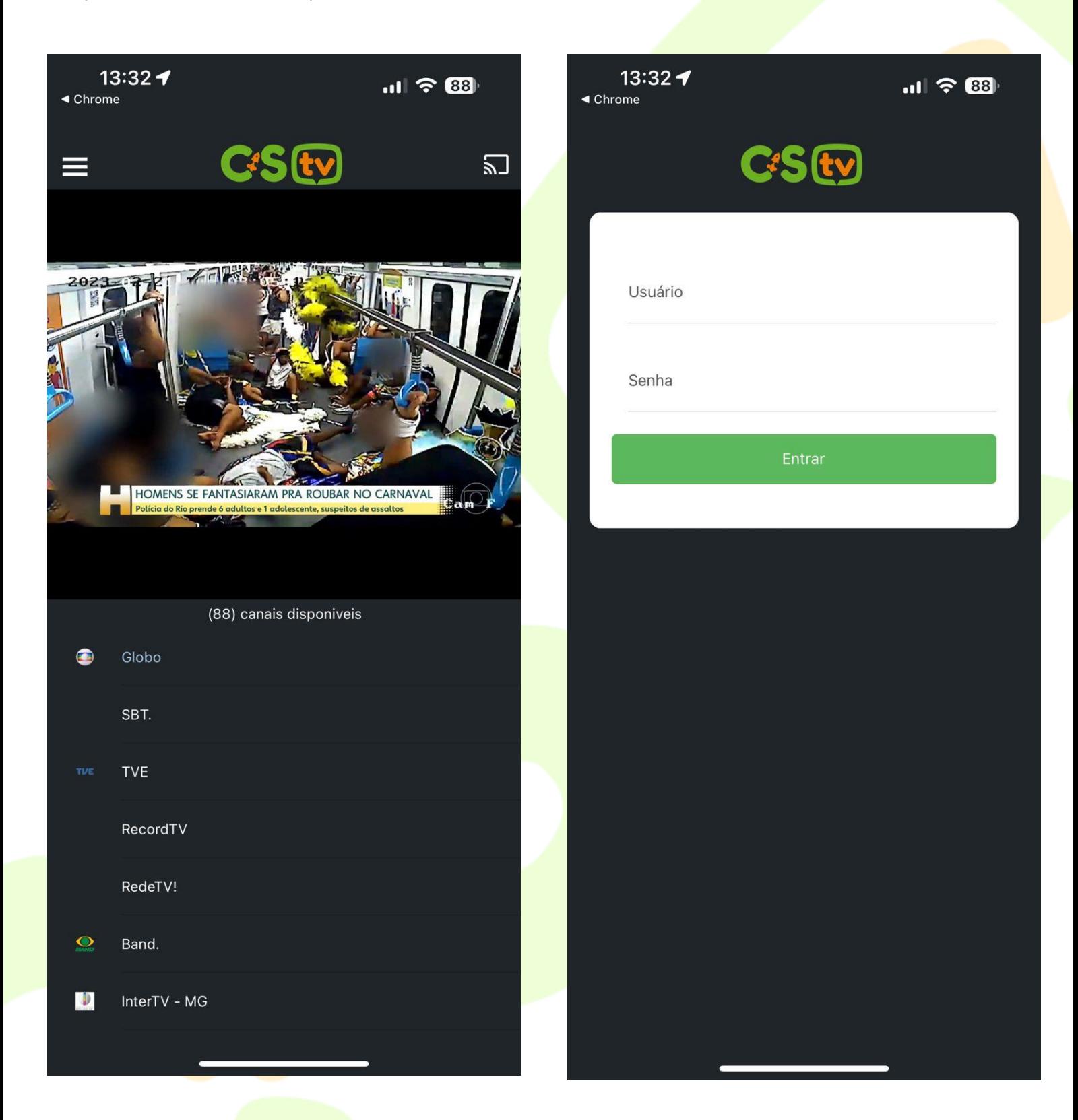

Pronto! Agora é só disfrutar de todo o conteúdo disponível.

Download direto:

<https://apps.apple.com/br/app/c-e-s-tv/id1617315518>

# <span id="page-3-0"></span>Instalação em Dispositivos Android

Acesse [https://cesprovedor.com.br/tv,](https://cesprovedor.com.br/tv) através de seu dispositivo Android, clique no botão [ *Disponível no Google Play ]*, para fazer o download do Aplicativo C & S TV.

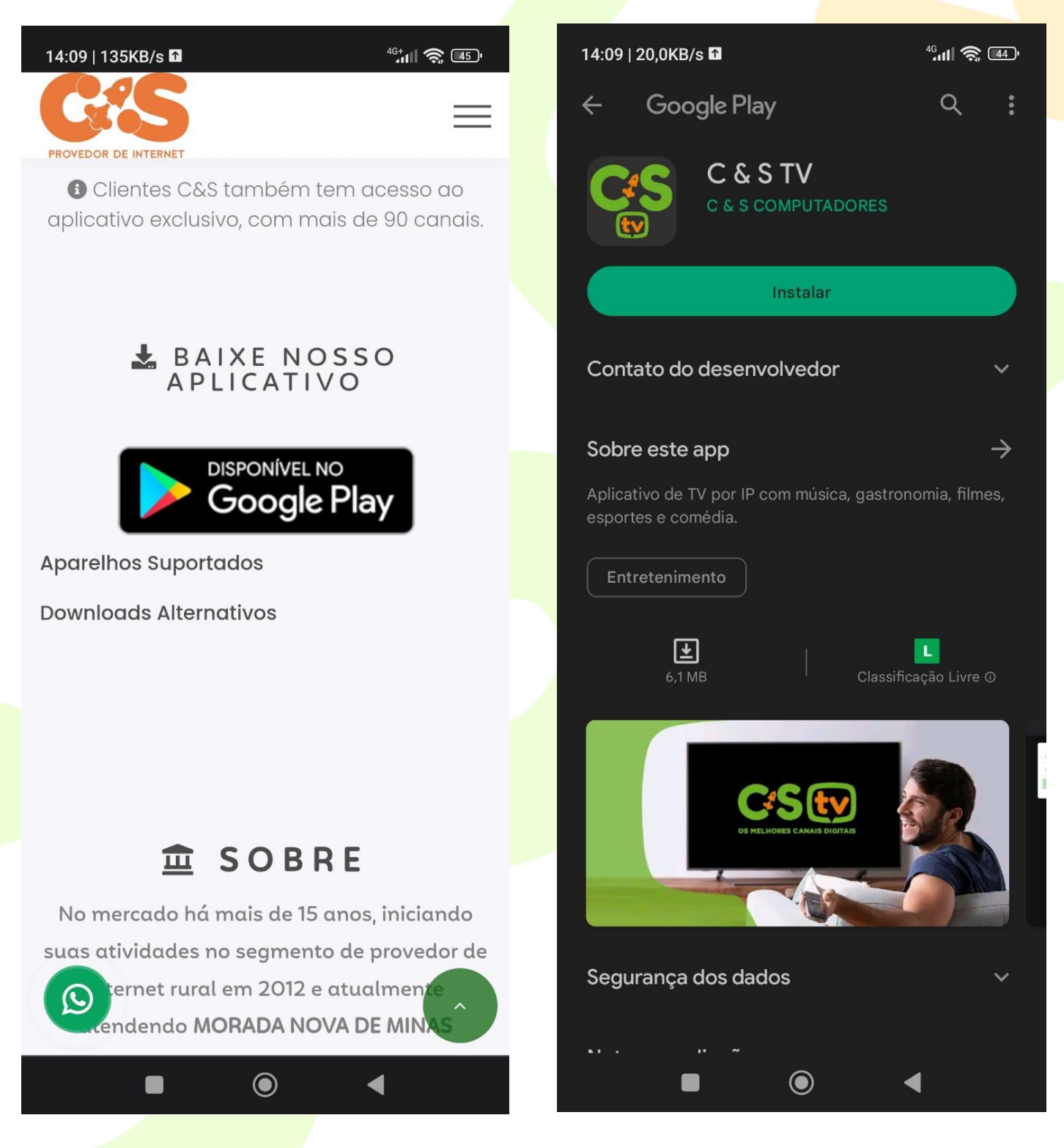

Após baixar, abra o aplicativo, e informe suas credenciais de acesso.

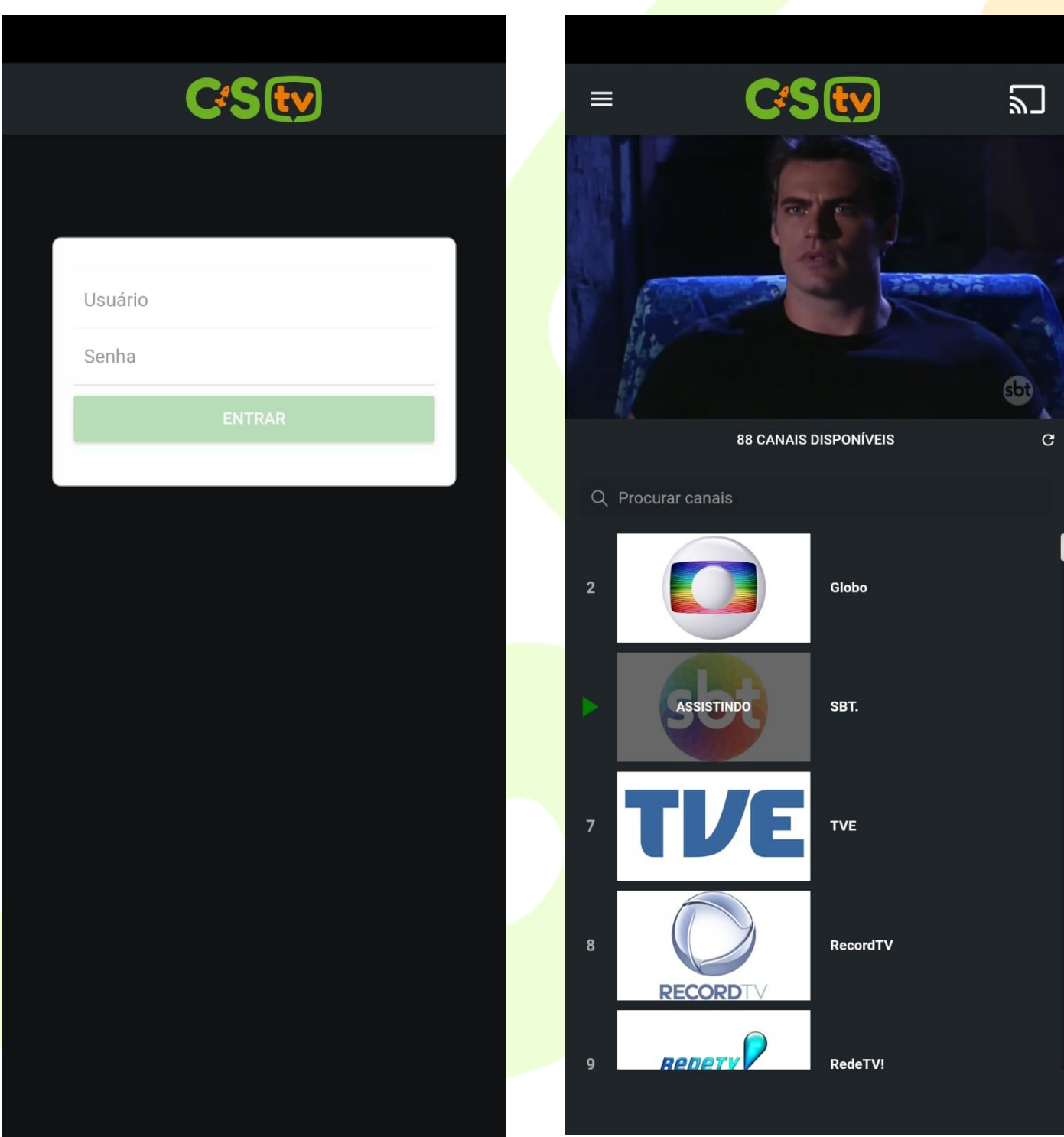

Pronto! Agora é só disfrutar de todo o conteúdo disponível.

Download direto:

<span id="page-4-0"></span>[https://play.google.com/store/apps/details?id=br.com.cescomputadores.playtv.](https://play.google.com/store/apps/details?id=br.com.cescomputadores.playtv.mobile) [mobile](https://play.google.com/store/apps/details?id=br.com.cescomputadores.playtv.mobile)

## Computador ou Navegador Web

Pelo seu navegador web favorito, também é possível assistir todo o conteúdo disponível.

Acesse e informe suas credenciais de acesso.

URL:<https://playtv.cescomputadores.com.br/login>

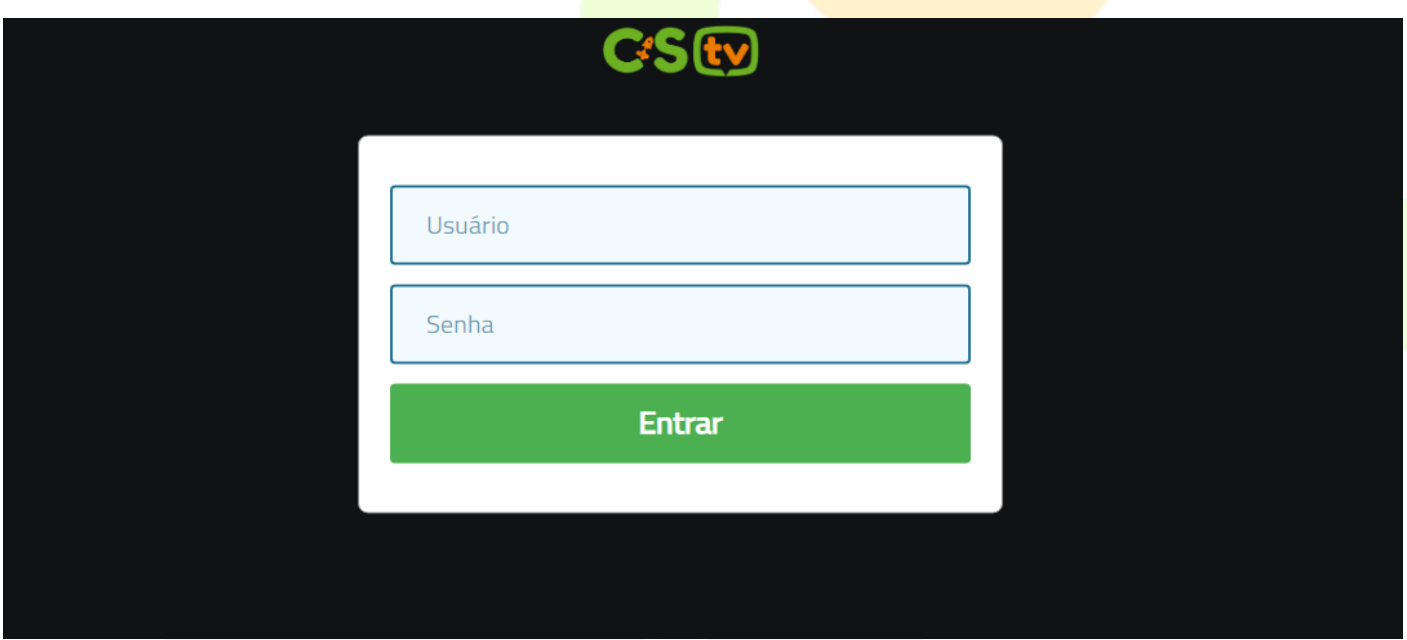

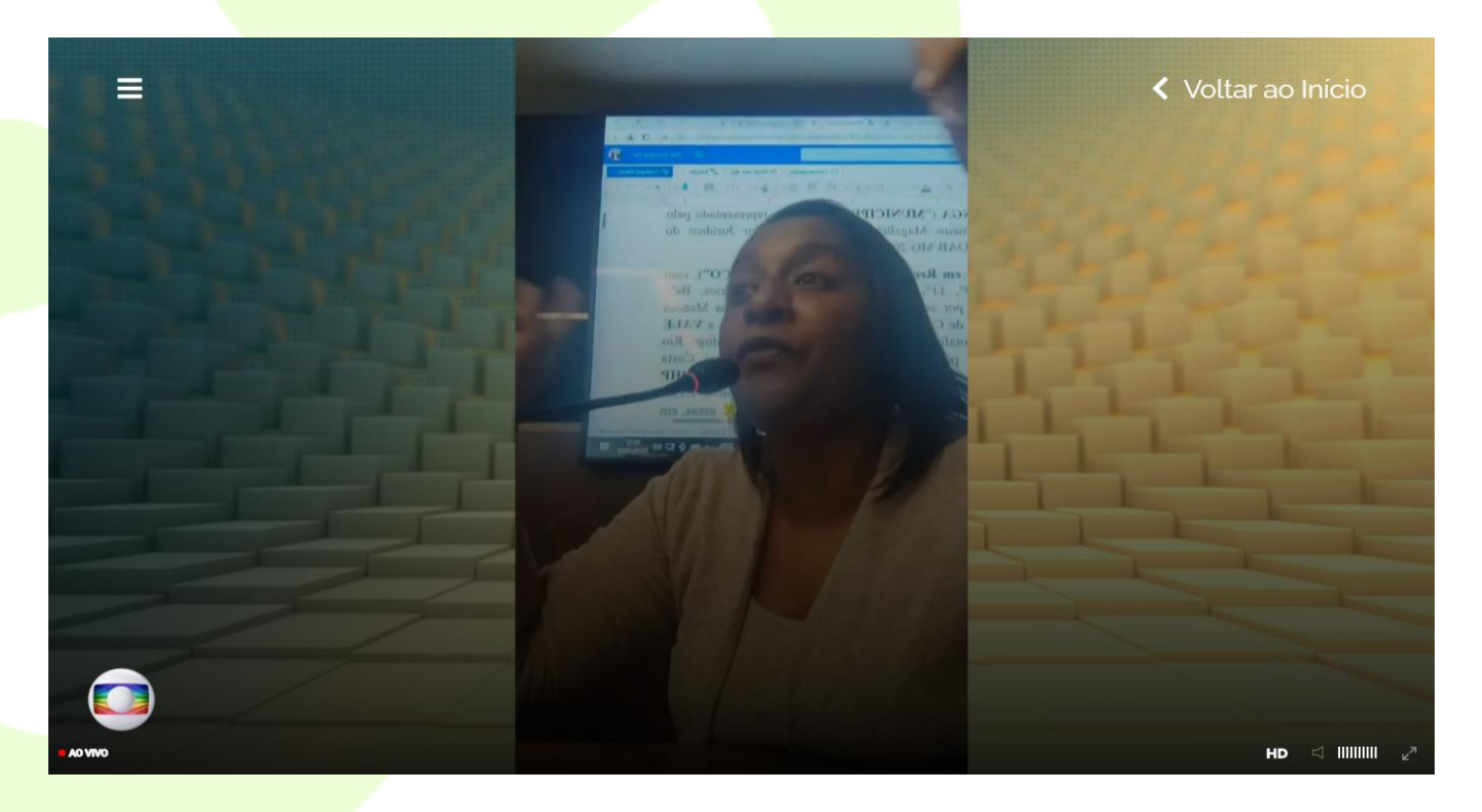

## Downloads Alternativos

<span id="page-6-0"></span>Lista de aplicativos alternativos para a utilização em outras plataformas.

[Set-Top Box / Android TV](https://play.google.com/store/apps/details?id=br.com.cescomputadores.playtv.stb) / Smart TV.

[Downloads](https://playtv.cescomputadores.com.br/apks) APK.

#### [App CDNTV Play.](https://play.google.com/store/apps/details?id=br.tv.cdn.cdn_vod.mobiles)

Ao utilizar esse App, informe o servidor: playtv.cescomputadores.com.br